## **CISCO**

# Release Notes for Industrial Network Director, Release 1.8.0

#### **First Published**: 2019-02-25

These release notes contain the latest information about using Release 1.8.0 of the Cisco Industrial Network Director (IND) application that supports configuration and management of Industrial Ethernet switches.

The IND application provides three types of Online Help (OLH): Context-Sensitive Help, Embedded Help such as the Guided Tours, and Tooltips.

**Note**: IND Release 1.8.0 provides the following language support in addition to English: French, German, Japanese, and Spanish-Latin America.

## **Organization**

These release notes include the following sections:

About Cisco IND **Description of the IND application.** New Platform and Features Supported New features in IND Release 1.8.0.

System Requirements **System requirements for Release 1.8.0.** System requirements for Release 1.8.0.

Limitations and Restrictions **Known Imitations** Known limitations in IND.

Conventions Conventions used in this document

IND Licenses and PIDs Summary of support licenses for Release 1.8.0 and link to data sheet for PIDs.

Pre-Configuration Requirements for IE Switches Configuration required on Industrial Ethernet (IE) switches before you connect them to the IND application.

Installation Notes Procedure for downloading software.

Important Notes **Important Notes** Consumer Unsupported PIDs, Supported IND Release Upgrades, and Supported Cisco IOS software.

Caveats Open and Resolved caveats in Release 1.8.0.

Related Documentation Links to the documentation associated with this release.

**Conventions** 

## **Conventions**

This document uses the following conventions.

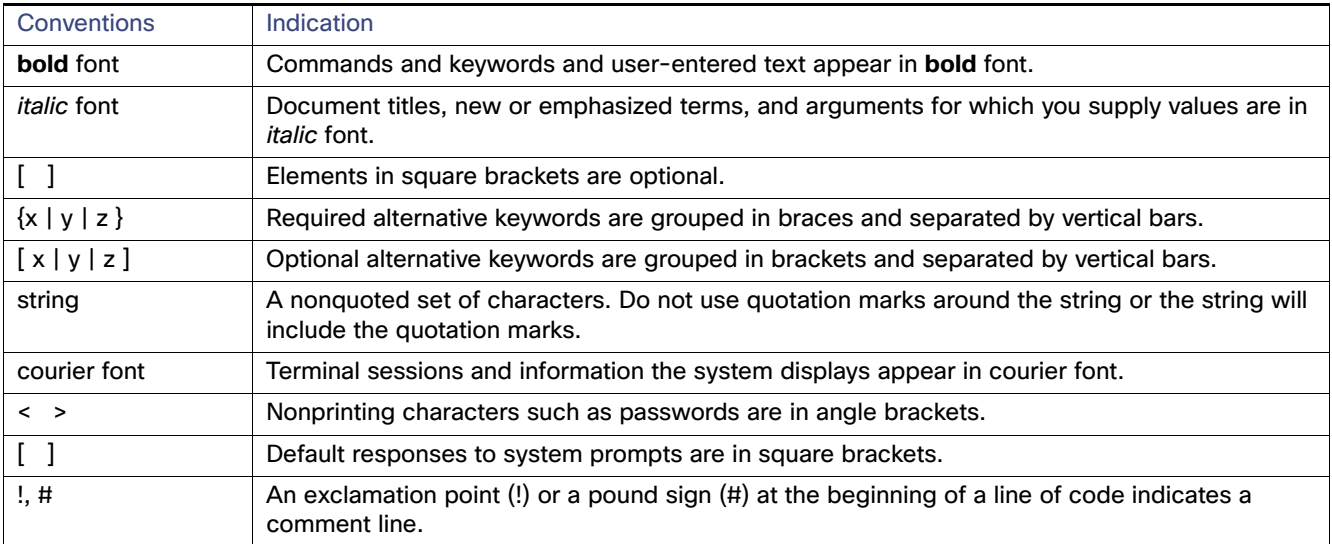

**Note:** Means reader take note. Notes contain helpful suggestions or references to material not covered in the manual.

**Caution: Means reader be careful. In this situation, you might perform an action that could result in equipment damage or loss of data.**

## About Cisco IND

Cisco Industrial Network Director provides operations teams in industrial networks an easily-integrated management system that delivers increased operator and technician productivity through streamlined network monitoring and rapid troubleshooting. IND is part of a comprehensive IoT solution from Cisco:

- Easy-to-adopt network management system purpose-built for industrial applications that leverages the full capabilities of the Cisco Industrial Ethernet product family to make the network accessible to non-IT operations personnel.
- Creates a dynamic integrated topology of automation and networking assets using industrial protocol (BACnet/IP, CIP, Modbus, PROFINET, OPC UA) discovery to provide a common framework for plant floor and plant IT personnel to monitor and troubleshoot the network and quickly recover from unplanned downtime.
- Rich APIs allow for easy integration of network information into existing industrial asset management systems and allow customers and system integrators to build dashboards customized to meet specific monitoring and accounting needs.
- Integration with existing systems and customization by system integrators.
- Role-based access control with customizable permission mapping Restrict system access to authorized users on a per feature basis.
- Detailed Audit trails for operational visibility of network changes, additions, and modifications Record user actions on network devices for change management.
- **Search capability integrated with major functions Easily locate functionality and mine for information.**
- Cisco Active Advisor Free cloud-based service that provides essential network life cycle information to make sure security and product updates are current.

#### New Platform and Features Supported

**Guided tours - Step-by-step guidance to maximize productivity and ease adoption.** 

## New Platform and Features Supported

These Release Notes summarize the new features found within the four primary functions supported by IND:

- **Design**
- **Derate (Operations)**
- **Maintain (Maintenance)**
- **B** Settings

[Table 1](#page-2-0) lists new platforms and features that are managed in IND 1.8.0.

#### <span id="page-2-0"></span>**Table 1 New Features in IND 1.8.0**

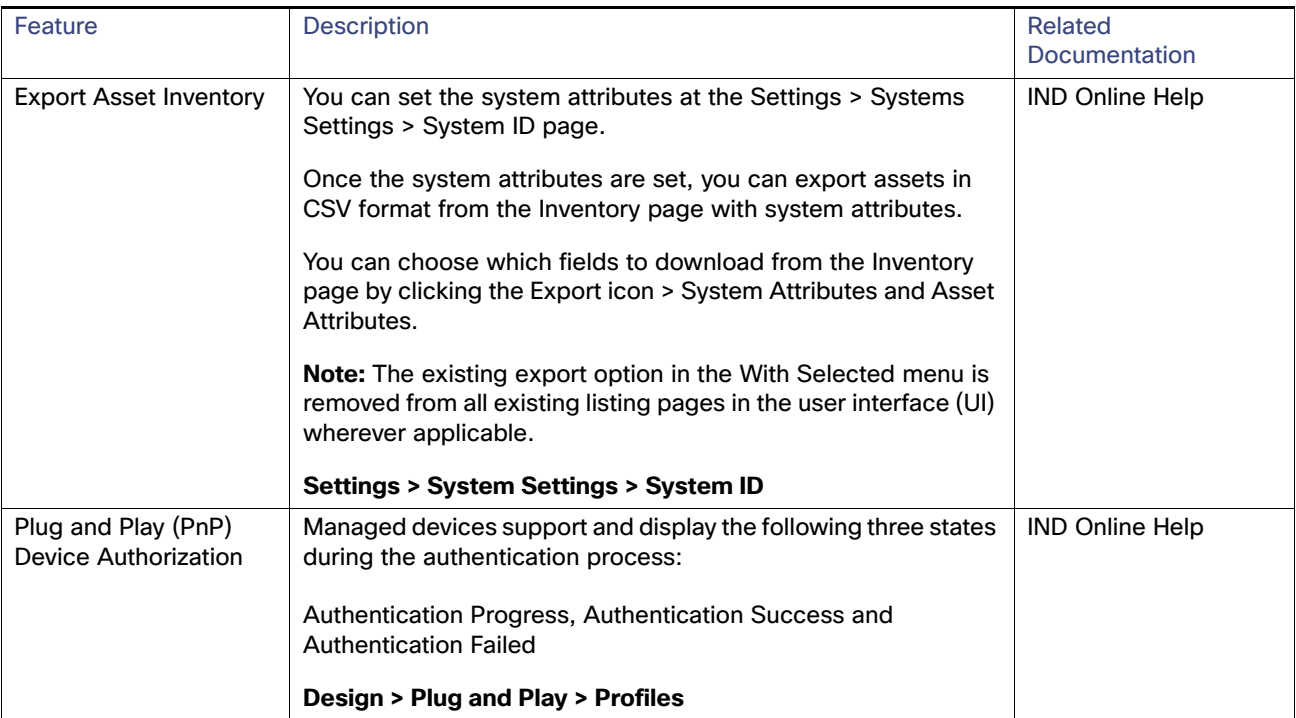

#### New Platform and Features Supported

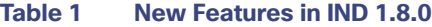

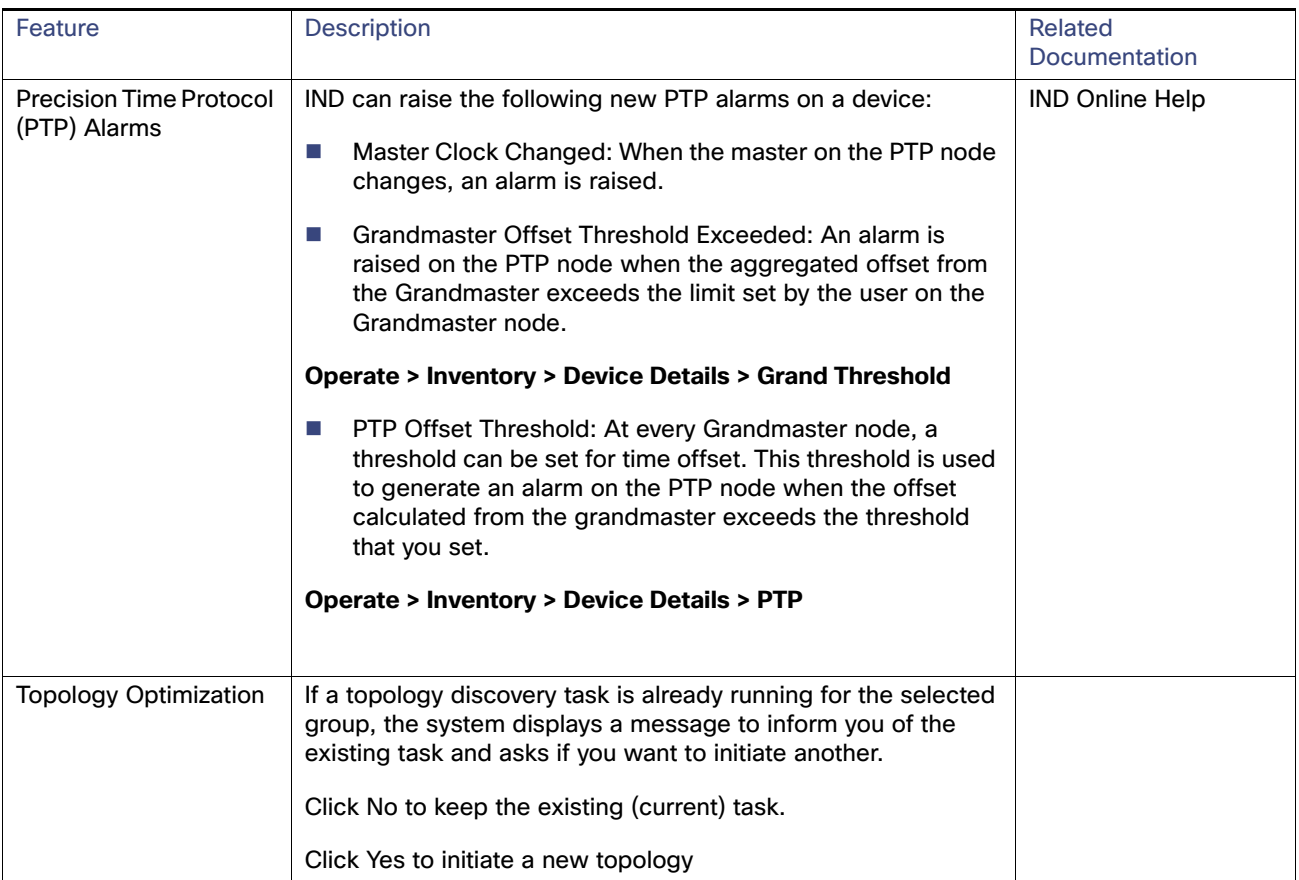

#### IND Licenses and PIDs

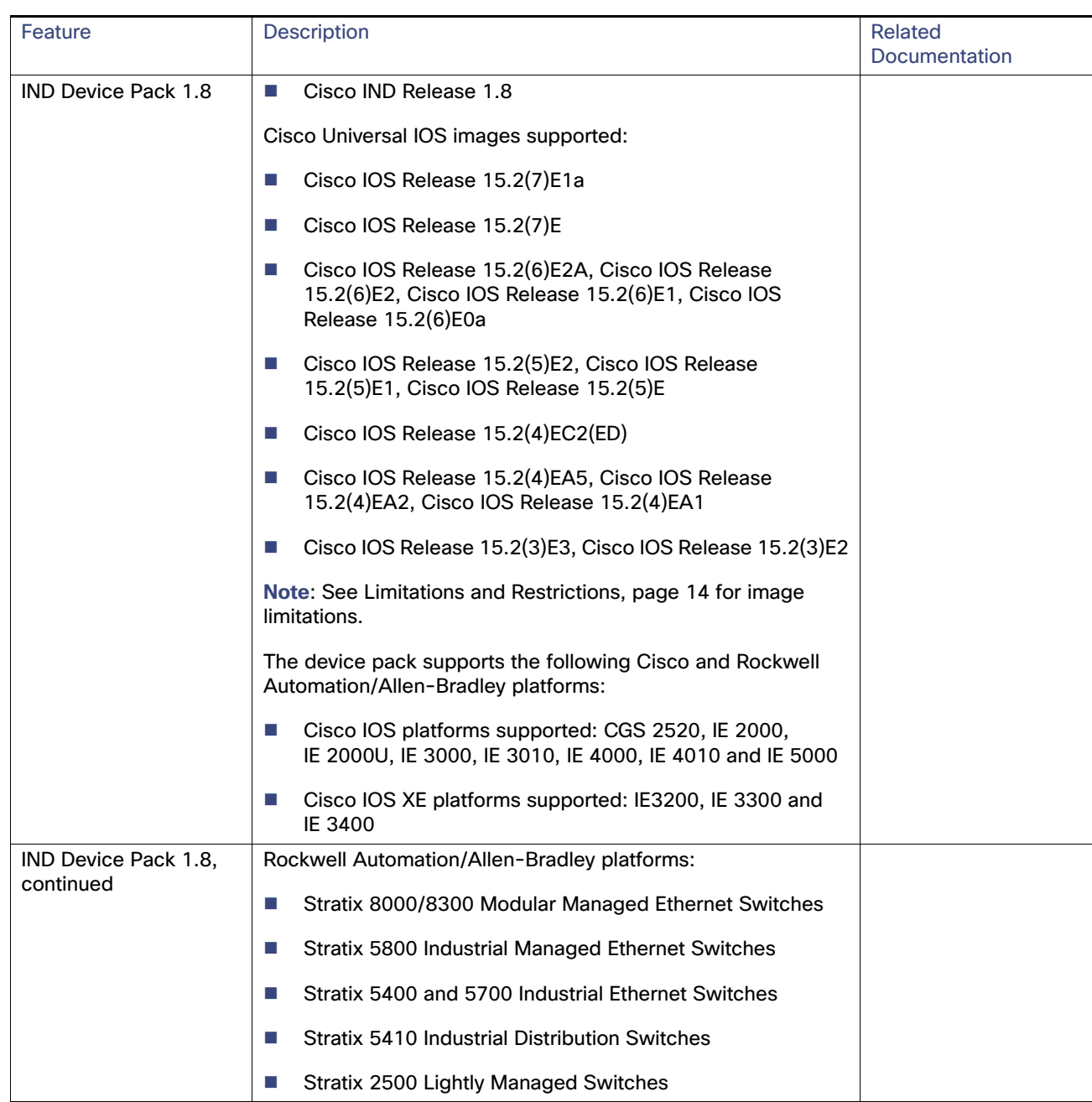

#### **Table 1 New Features in IND 1.8.0**

## IND Licenses and PIDs

The Cisco Industrial Network Director is licensed on a per-device, term subscription basis and supports two licensing models. For details on the supported IND licenses and PIDs for ordering purposes, refer to the: Cisco Industrial Network Director Data Sheet.

System Requirements

## System Requirements

#### **Table 2 System Requirements**

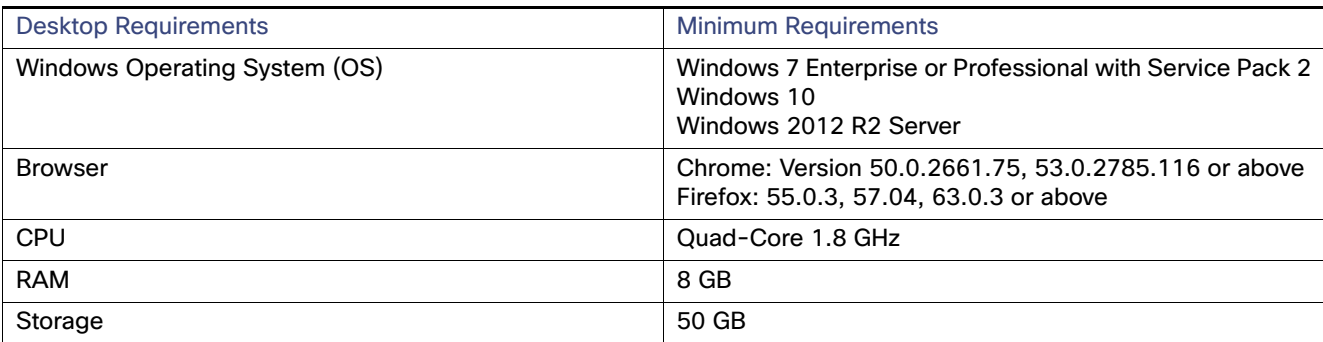

## Pre-Configuration Requirements for IE Switches

The following information describes the CLI configuration required for IND to discover a Supported Device and transition the device from UNLICENSED to LICENSED state in secure mode.

- For IE switches running Cisco IOS, refer to Prerequisite Configuration Required for ALL IE Switches Running Cisco [IOS](#page-5-0)
- For IE1000 switches, refer to [Configuration Required for Discovery and Management of Cisco IOS](#page-5-1)

### <span id="page-5-0"></span>Prerequisite Configuration Required for ALL IE Switches Running Cisco IOS

The following information describes the CLI configuration required for the system to discover a Licensed device and to

transition the device from an Unlicensed to Licensed State.

This section also describes the Device Manager configuration required on IE 1000 switches.

Note: A local account is not needed on the device if TACACS is available.

### <span id="page-5-1"></span>Configuration Required for Discovery and Management of Cisco IOS

Follow these steps to configure the switch so that IND can discover the device and transition from UNLICENSED to LICENSED state.

**1.** Enter global configuration mode:

#### **configure terminal**

**2.** Configure SNMP to allow the system to successfully discover the device:

#### **snmp-server community** read-community **ro**

read-community must match the SNMPv2 read string defined in the system Access Profile that is attached to the

Discovery Profile. the default read community string is "public".

Pre-Configuration Requirements for IE Switches

**3.** Enter the following command to allow the system to discover a Licensed Device and transition the device from a UNLICENSED to LICENSED state with SNMPv3. The group that you create and the mode are used to associate with the SNMPv3 user that you configure in the next step. Based on the mode that you choose for the group. you can configured the authentication privacy protocols and passwords for the user.

**snmp-server group** *group\_name* **v3** *mode*

where *mode* is one of the following:

**priv**: Enables Data Encryption Standard (DES) packet encryption

**auth**: Enables the Message Digest (MD5) and the Secure Hash Algorithm (SHA) packet authentication

**noauth**: Enables the noAuthNoPriv security level. This is the default if no-keyword is specified.

**4.** Add a new user to the SNMP group:

**snmp-server user** *user\_name group\_name* **v3** [**auth** *authentication\_type authentication\_password* [**priv** *privacy\_type privacy\_password*]

**Note**: Passwords for **auth** or **priv** should not exceed 64 characters.

**— auth**: Specifies an authentication level setting session that can be either the HMAC-MD5-96 (**md5**) or the HMAC-SHA-96 (**sha**) authentication level and requires a password sting *auth\_password*. Supported privacy\_type values are: **{aes | 128 | des}**

**— priv**: Configured a private (**priv**) encryption algorithm and password string *privacy-password*

**5.** Configure the following for the system to successfully transition the device from UNLICENSED to LICENSED state.This should match the device access username and password specified in the system Access Profile.

**username** *username* **privilege 15 password 0** *password*

**6.** Enter the following commands to configure authentication, authorization and accounting (AAA):

#### **aaa new-model**

**aaa authentication login default local**

#### **aaa authorization exec default local**

**7.** Configure the Secure Shell (SSH) server:

**ip ssh version 2**

**8.** Configure the HTTP/HTTPS server:

**ip http server**

**ip http secure-server**

#### **ip http authentication aaa login-authentication default**

**9.** Configure the number of Telnet sessions (times) and a Telnet password for the line or lines:

**line vty 0 15**

**login authentication default**

**transport input all**

**transport output all**

Pre-Configuration Requirements for IE Switches

#### **10.** Return to privileged EXEC mode:

end

### Device Manager Configuration Required for Discovery and Management of IE 1000 Switches

- **1.** Login to the IE 1000 Device Manager.
- **2.** Leave the username field blank and enter **cisco** as password.
- **3.** Choose **Admin > Users**.
- **4.** Create Device Access User and use the same in Access Profile on IND.
- **5.** Configure SNMP community string for Read Only (ro):
	- **a.** Choose **Configure > SNMP**. Click **OK** in the pop-up windows to confirm enabling SNMP.
	- **b.** Check the check box to enable SNMP Mode globally. Click **Submit**
- **6.** Select Community Strings tab. Add a *public* Community String read only access. (By default, this is a Read Only (ro) string)

#### **For SNMPv3**:

- **a.** Select the Users tab and add an snmpv3 user with name, security level, authentication protocol, authentication password, privacy protocol, and privacy password. Click **OK**.
- **b.** Select the Group tab, select the created user, and specify the group name. Click **OK**.
- **7.** Choose **Admin > Access Management**.
	- **a.** Check the check box to enable either SSH or Telnet. (This option determines how the IE1000 communicates with IND)
	- **b.** Click **Submit**.

### Bootstrap Configuration for IE Switches

The system pushes the following configuration when you move the device to the Licensed state in the system:

**Note**: In the configuration script below, the {certificate key length} is obtained from the device access profile.

```
# Secure-mode only
# If the device has a self-signed certificate with RSA key pair length <{certificate-key-length}.The
certificate key length is obtained from the device access profile.\ (or) if the device does not have a
self-signed certificate in nvram
crypto key generate rsa label IND_HTTPS_CERT_KEYPAIR
modulus <{certificate-key-length}>
crypto pki trustpoint IND_HTTP_CERT_KEYPAIR
enrollment selfsigned
subject-name OU="IOT"
rsakeypair IND_HTTPS_CERT_KEYPAIR
hash sha256
crypto pki enroll IND_HTTPS_CERT_KEYPAIR
# Enable SCP server
# Used for transferring ODM file from the system to device
# For insecure mode the system uses FTP to transfer ODM file
ip scp server enable
```
Pre-Configuration Requirements for IE Switches

# If AAA is not enabled on the device ip http authentication local #Secure mode only ip http secure-server ip http secure-port {secure-mode-access-port} #Insecure mode only ip http server ip http port {regular-mode-access-port} # Configure WSMA # The system uses WSMA for management wsma agent exec profile exec # Secure-mode only wsma profile listener exec transport https path /wsma/exec # Insecure mode only wsma profile listener exec transport http path /wsma/exec # SNMP configuration # Trap destination. The system supports both v2c and v3 snmp-server host <ind-ip-address> version 2c {snmpv2-read-community} udp-port 30162 # Trap destination for v3 security snmp-server host {ind-ip-address} version 3 {snmpv3\_mode} {snmpv3\_username} udp-port 30162 # Bootstrap configuration for SNMPv3 # The system needs the following configuration to be able to query bridge-mib with SNMPv3 security in IOS devices. # This bridge-mib is required by inventory service to get MAC-Table from SNMP when the system moves device from new to managed state. snmp-server group {group name} v3 {snmpv3 mode} context vlan- match prefix # Enable RFC2233 compliant for linkDown and linkUp trap snmp-server trap link ietf # Enable traps supported by the system snmp-server enable traps snmp linkdown linkup coldstart snmp-server enable traps auth-framework sec-violation snmp-server enable traps entity snmp-server enable traps cpu threshold snmp-server enable traps rep snmp-server enable traps bridge newroot topologychange snmp-server enable traps stpx inconsistency root-inconsistency loop-inconsistency snmp-server enable traps flash insertion removal snmp-server enable traps envmon fan shutdown supply temperature status snmp-server enable traps alarms informational snmp-server enable traps errdisable snmp-server enable traps mac-notification change move threshold # Configure SNMP to retain ifindex across reboots snmp ifmib ifindex persist # Enable dual-power supply # Not applicable for S5410, IE5K, CGS2K, IE3010 power-supply dual # Enable SD card alarm # Not applicable for S8000,CGS2K,IE2000U,IE3010,IE3K,IE3200,IE3300,IE34000 and S5800 alarm facility sd-card enable alarm facility sd-card notifies # Turn on notifies for selected facility alarms alarm facility temperature primary notifies alarm facility temperature secondary notifies # Following not application for CGS2K, IE3010

Installation Notes

alarm facility power-supply notifies no alarm facility power-supply disable

### Bootstrap Configuration for IE 1000 Switches

```
# Traps for IE1K
snmp.config.trap_source.add coldStart
snmp.config.trap_source.add warmStart
snmp.config.trap_source.add linkDown
snmp.config.trap_source.add linkUp
snmp.config.trap_source.add topologyChange
snmp.config.trap_source.add authenticationFailure
snmp.config.trap_source.add entConfigChange
snmp.config.trap_source.add fallingAlarm
snmp.config.trap_source.add risingAlarm
snmp.config.trap_source.add newRoot
# Trap destination
snmp.config.trap_receiver.add <ind-ip-address> version 2c {snmpv2-read-community} udp-port 30162
# Trap destination for v3 security
snmp.config.trap_receiver.add {ind-ip-address} version 3 {snmpv3_mode} {snmpv3_username}
udp-port 30162
```
### Installation Notes

### IND Application Installation

The installation procedure for IND is described in the Installation Guide for Industrial Network Director for Release 1.8.0.

### Device Pack Installation

#### Installation Requirements

IND Device Packs can only be installed with an IND application that has a matching *version* number, and the *release number*  **must be** the same or greater than the IND release number.

For example, in release 1.8.x, 1.8 is the version number and x is the release number.

A new Device Pack must be version 1.8.0.

#### Installation Steps

For Device Pack installation steps, refer to the Installation Guide for Cisco Industrial Network Director, Release 1.8.0.

### Important Notes

Please note the following information about Windows OS, Cisco IOS software and PID support on IND.

**All the system Self-Signed Certificates are regenerated upon upgrade to meet the new security requirements for** TLS server certificates in iOS 13 and macOS 10.15.

#### Supported IND Release Upgrades

You can perform the following IND upgrades:

Upgrade from 1.7.1 to 1.8.0

Limitations and Restrictions

- Upgrade from 1.7.0 to 1.8.0
- Upgrade from 1.6.1 to 1.8.0
- Upgrade from 1.6.1 to 1.8.0
- Upgrade from 1.6.0 to 1.8.0
- Upgrade from 1.6.x to 1.7.x

## Limitations and Restrictions

Cisco recommends that you review this section before you begin working with IoT IND. These are known limitations that will not be fixed, and there is not always a workaround for these issues. Some features might not work as documented, and some features might be affected by recent changes to the software.

- State transition for the devices newly discovered running a Cisco IOS Release lower than 15.2(7)E1a cannot be moved from the Unlicensed state to Licensed State in the secure mode. Metrics collection for the devices already managed by IND running a Cisco IOS Release lower that 15.2(7)E1a would fail due to self-signed certificate expiry in the secure mode. Telnet should work without any issues on a switch that is running a software version lower than 15.2(7)E1a.
- If your switch is running, Cisco IOS Release 15.2(4) software, a weak cipher **must be** used for secure communication to the device. Weak Ciphers are disabled by default on IND. To enable, go to Settings > System Settings > Security Settings.
- Device Image upgrade in IND: An image upgrade will not be supported for devices with low memory and no SD flash support, if the device is managed on IND in secure mode. Please use Device Manager to upgrade the image.
- SNMPv3 protocol doesn't work in device IE3x00 running with 16.10.1
- PnP process is supported only on single-homed (Single IP) IND servers for Cisco IOS Release 15.2(6)E1.

**Note**: A PnP Service Error 1410 occurs in Cisco IOS Release 15.2(6)E0a due to the AAA command not working. (CSCvg64039). Caveat currently marked Unreproduceable in CDETs.

■ IE 5000: Horizontal Stacking is not supported. Stacked devices can be discovered on IND but cannot be licensed.

## **Caveats**

This section presents open and resolved caveats in this release and information on using the Bug Search Tool to view details on those caveats. Section topics are:

- [Open Caveats](#page-10-0)
- [Accessing the Bug Search Tool](#page-11-0)
- [Accessing the Bug Search Tool, page 12](#page-11-0)

### <span id="page-10-0"></span>Open Caveats

There are no known Open Caveats for IND 1.8.0.

#### Related Documentation

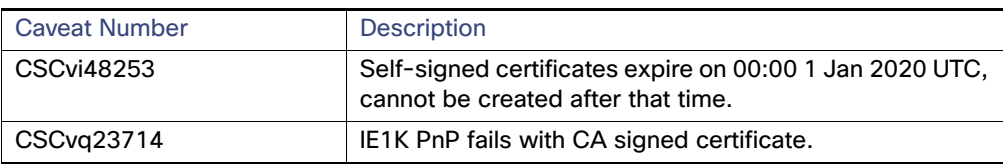

#### **Table 3 Platform-related Open Caveats**

### <span id="page-11-0"></span>Accessing the Bug Search Tool

You can use the Bug Search Tool to find information about caveats for this release, including a description of the problems and available workarounds. The Bug Search Tool lists both open and resolved caveats.

To access the Bug Search Tool, you need the following items:

- **Internet connection**
- **Neb browser**
- Cisco.com user ID and password

To access the Bug Search Tool, use the following URL: <https://tools.cisco.com/bugsearch/search>

To search using a specific bug ID, use the following URL: https://tools.cisco.com/bugsearch/bug/<BUGID>

## Related Documentation

[Installation Guide for Industrial Network Director Application for Release 1.8.0](https://www.cisco.com/c/en/us/support/cloud-systems-management/industrial-network-director/tsd-products-support-series-home.html)

Find documentation for the Cisco Industrial Ethernet Switches at: (select the link for the relevant switch to access user guide on the page below):

Cisco Industrial Ethernet 1000 Series Switches

[Cisco Industrial Ethernet 4000 Series Switches](https://www.cisco.com/c/en/us/support/switches/industrial-ethernet-4000-series-switches/tsd-products-support-series-home.html)

[Cisco Industrial Ethernet 4010 Series Switches](message URL https://www.cisco.com/c/en/support/switches/industrial-ethernet-4010-series-swtiches/tsd-products-support-series-home.html)

[Cisco Industrial Ethernet 5000 Series Switches](https://www.cisco.com/c/en/us/support/switches/industrial-ethernet-4010-series-switches/tsd-products-support-series-home.html)

No combinations are authorized or intended under this document.

© 2020 Cisco Systems, Inc. All rights reserved.